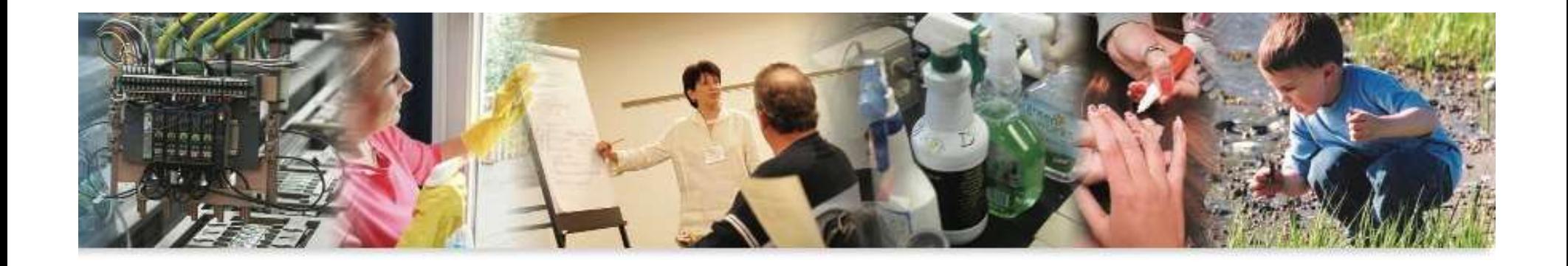

# Exports & Plan Information<br>
due on or before<br>
University of MEN FEATURES AS OF<br>
Reporting Year 2022<br>
Making Massachusetts a Safer Place to Live and Work **ET 214 RMANGER** Toxics Use Reduction Act Online Filing Reports & Plan Information due on or before July 1 NEW FEATURES AS OF Reporting Year 2022

1. **IF** you have not filed for the prior 3 reporting years, you can 1. do so online\*. **(provided that the facility is setup in the TURA Program please**<br>(provided that the facility is setup in the DEP database).<br>F your facility is **brand new**\* to the TURA Program please 2 **important new features to eDEP as of 2022:**<br>1) IF you have not filed for the prior 3 reporting years, you can<br>do so online\*.<br>(*provided that the facility is setup in the DEP database*).<br>IF your facility is **brand new\* 2. Important new features to eDEP as of 2**<br>
1) IF you have not filed for the prior 3 reporting years, you can<br>
do so online\*.<br>
(*provided that the facility is setup in the DEP database*).<br>
IF your facility is **brand new 2. Important new features to eDEP as of 2022:**<br>
1) IF you have not filed for the prior 3 reporting years, you can<br>
do so online\*.<br>
(*provided that the facility is setup in the DEP database*).<br>
IF your facility is **brand 1. IF** you have not filed for the prior 3 reporting years, you can<br>do so online<sup>\*</sup>.<br>(*provided that the facility is setup in the DEP database*).<br>IF your facility is **brand new**\* to the TURA Program please<br>email the progr 1) IF you have not filed for the prior 3 reporting years, you can<br>do so online\*.<br>(*provided that the facility is setup in the DEP database*).<br>IF your facility is **brand new**\* to the TURA Program please<br>email the program a

- 
- M at the Known<br>
ID H (if known)<br>
B) information regarding 1 production unit (#, description,<br>
process, product, unit of product, NAICS code)<br>
C) once the background data is built, you'll be notified that<br>
you can proceed w ID# (if known) do so online\*.<br>
(provided that the facility is setup in the DEP database).<br>
IF your facility is **brand new**\* to the TURA Program please<br>
email the program and provide:<br>
A) facility name, address, phone, contact person, tax (provided that the facility is setup in the DEP database).<br> **IF** your facility is **brand new**\* to the TURA Program please<br>
email the program and provide:<br>
A) facility name, address, phone, contact person, tax  $ID\#$ , TRI<br>
	-
	- process, product, unit of product, NAICS code)
	-
	- -

https://www.mass.gov/doc/baw-2017-01-tura-self-disclosureenforcement-policy-january-2017/download

- 2) As of the 2022 reporting year, any revisions or corrections that need to be made to your submittals will be completed 2. **important new features to eDEP as of 2022:**<br>
2. As of the 2022 reporting year, any revisions or corrections<br>
that need to be made to your submittals will be **completed**<br> **by the facility** using eDEP's AMEND system. DEP no longer be able to make changes or corrections to your 4. data. **2 important new features to eDEP as of 2022:**<br> **•** As of the 2022 reporting year, any revisions or corrections<br>
that need to be made to your submittals will be **completed**<br> **by the facility** using eDEP's AMEND system. DE As of the 2022 reporting year, any revisions or corrections<br>
• that need to be made to your submittals will be **con**<br> **by the facility** using eDEP's AMEND system. DEF<br>
• no longer be able to make changes or corrections t<br> As of the 2022 reporting year, any revisions or corrections<br>
that need to be made to your submittals will be **completed**<br> **by the facility** using eDEP's AMEND system. DEP staff will<br>
no longer be able to make changes or c
- Log in to your eDEP page
- 
- 
- 
- 
- M a k in good with the set of Necart Submitted, Click on **AMEND**<br>
A coate your submitted control of Necart Submitted, Click on **AMEND**<br>
O to Work in Progress<br>
Make your corrections/changes (revalidating all required<br>
form forms after your corrections/changes)
	- **SUBMIT**

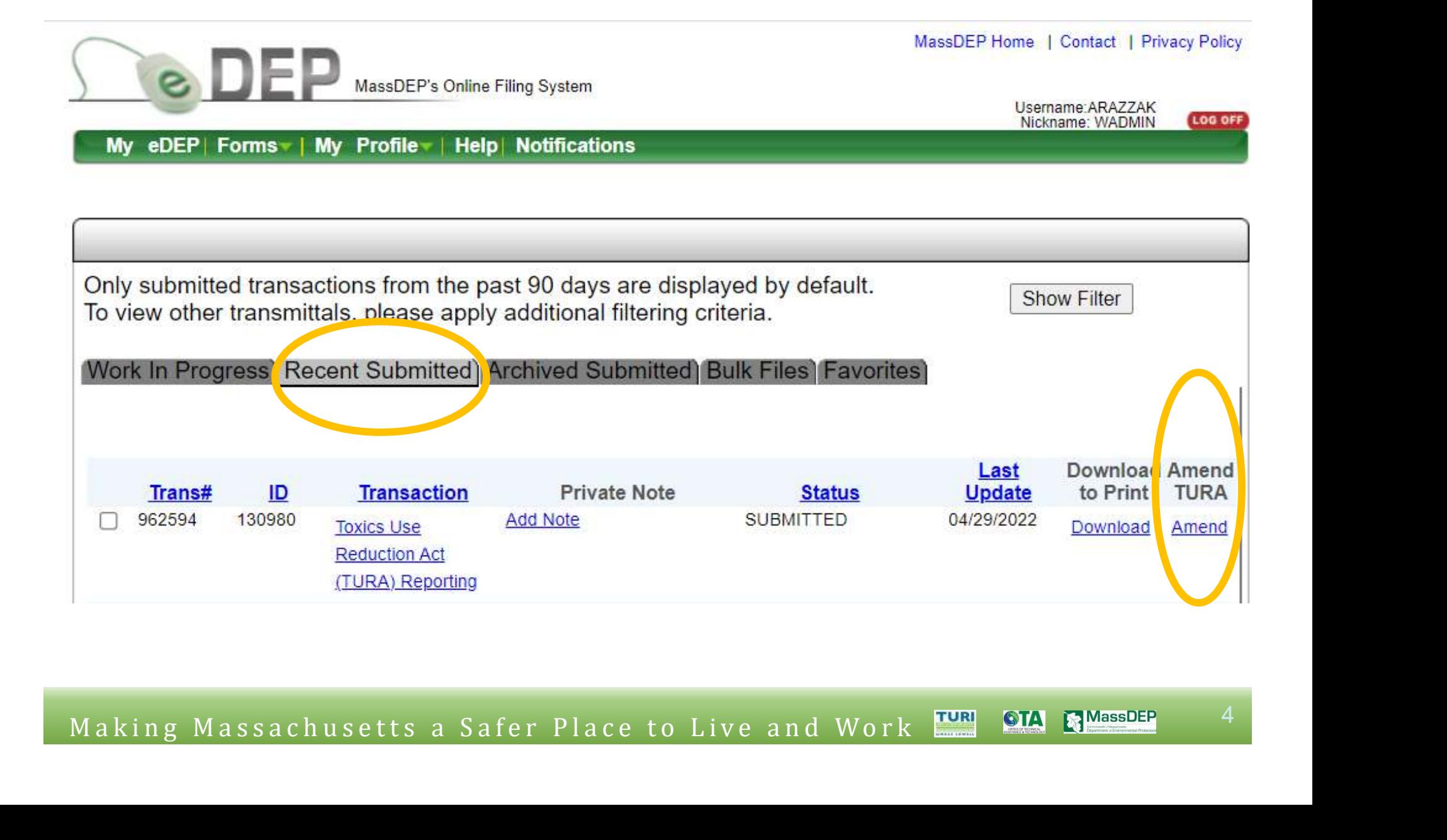

1. 1 hour after clicking on AMEND, you will have a NEW transaction and new transaction # appearing in your WORK IN PROGRESS list of transactions.

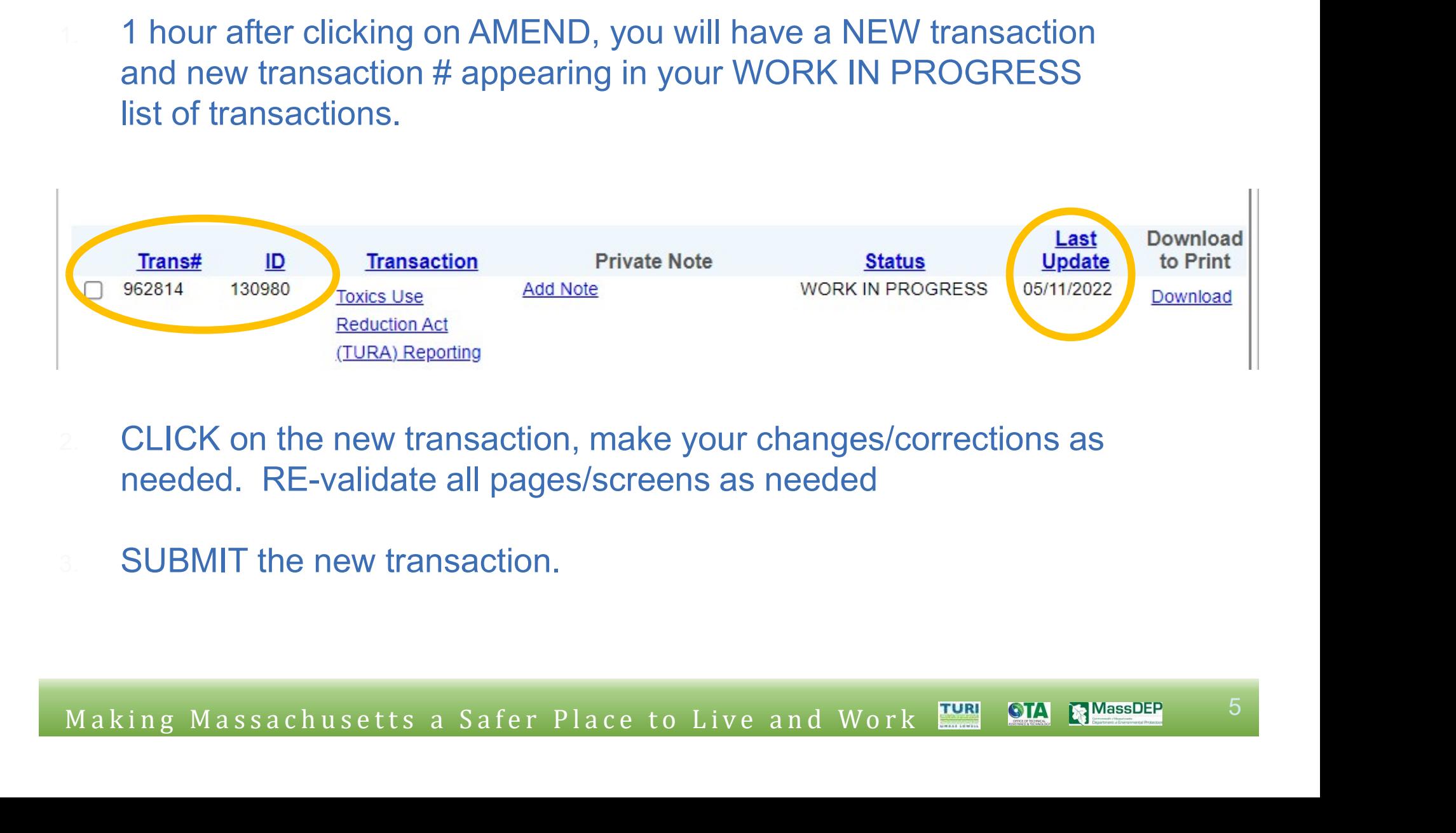

- needed. RE-validate all pages/screens as needed
- 

5

Changes were<br>
necessary<br>
Making Massachusetts a Safer Place to Live and Work **Ex 22 super** Document your calculations & Why the Document your<br>
calculations &<br> **Why the<br>
changes were<br>
necessary** necessary

#### You will have to re-sign the submittal

Please select the box below and then indicate your acceptance.

TURA - Form S Fee Worksheet - 1 Form(s)

SIGNATURE

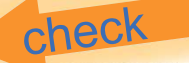

I hereby certify that I have reviewed this and all attached documents and that, to the best of my knowledge and belief, the submitted information is true and complete and that the amounts and information in this and related documents are accurate based upon measurement and/or reasonable estimates using data available to the preparers of these documents. I am aware that there are significant penalties for willful or intentional submission of false or incomplete information. I agree on behalf of the filing company, to remit the required Toxics Use Fee (as determined on the Fee Invoice) to the Commonwealth of Massachusetts as required by 301 CMR 40.03.

By entering my name I acknowler e that I have read and agree with the certification statement.

"sign" NAME

M a k in g M assachusetts a Safer Place to Live and Work  $\frac{10000}{\text{N}}$ <br>
M a k in g M assachusetts are not the state of the state of the state of the state of the state of the state of the state of the state of the stat

The management certification text/box/signature only appears during planning years (even # years)

Several certification / signature lines appear. Please **PRINT this** screen & certification screens and the paper forms, keep for your facility records.

The signatures on this screen will fill-in at the appropriate places on earlier screens/forms

#### **Electronically** Submit your report

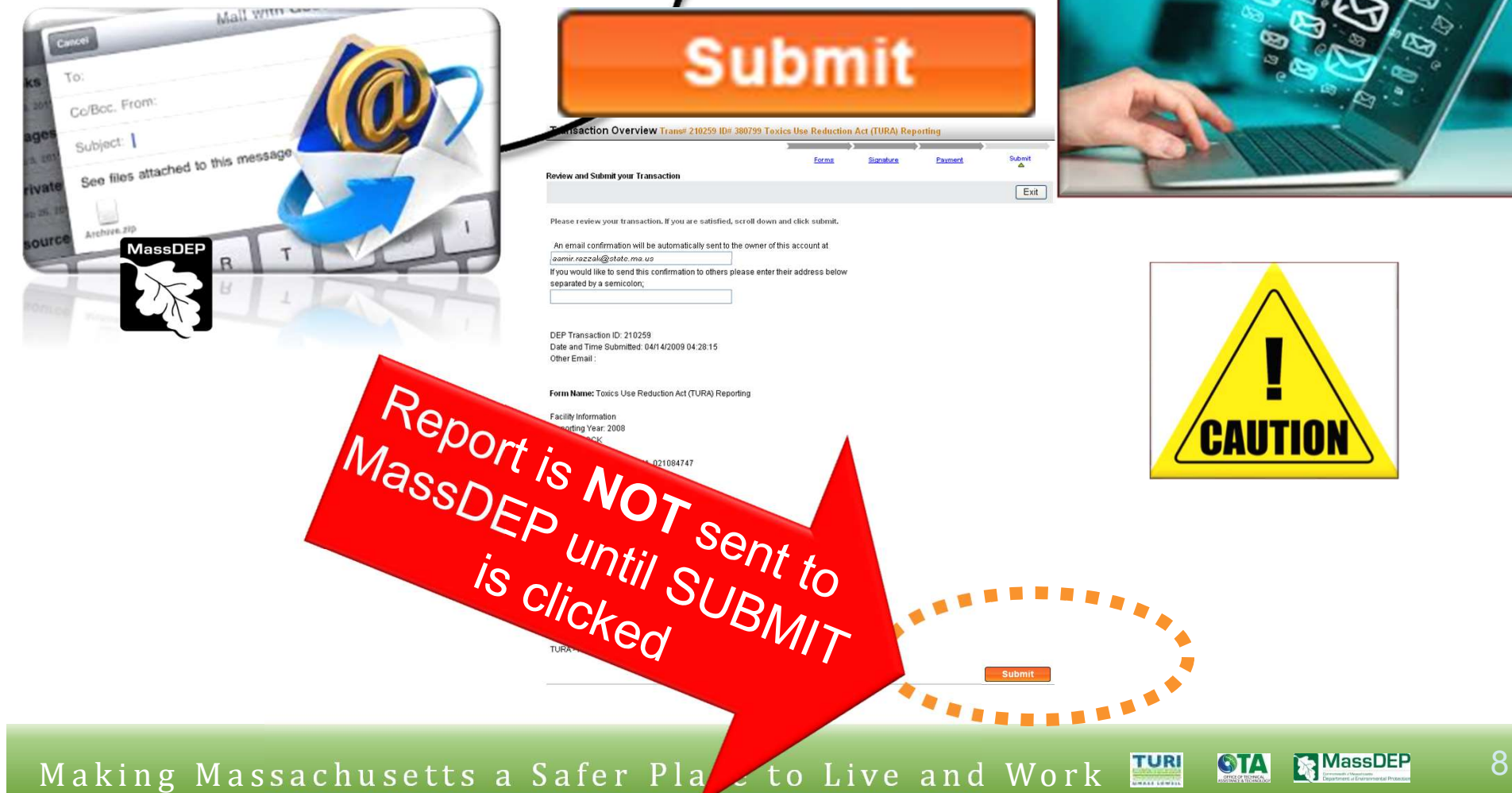

**Submit** 

ction Overview Trans# 210259 ID# 380799 Toxics Use Reduction Act (TURA) Reporting

Paymen

Signature

Submit

Exit

and Submit your Transactio

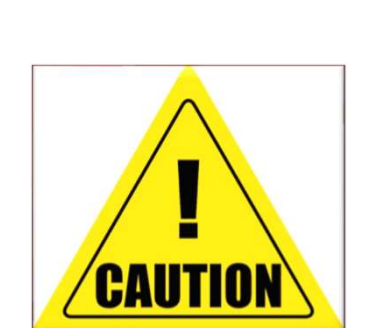

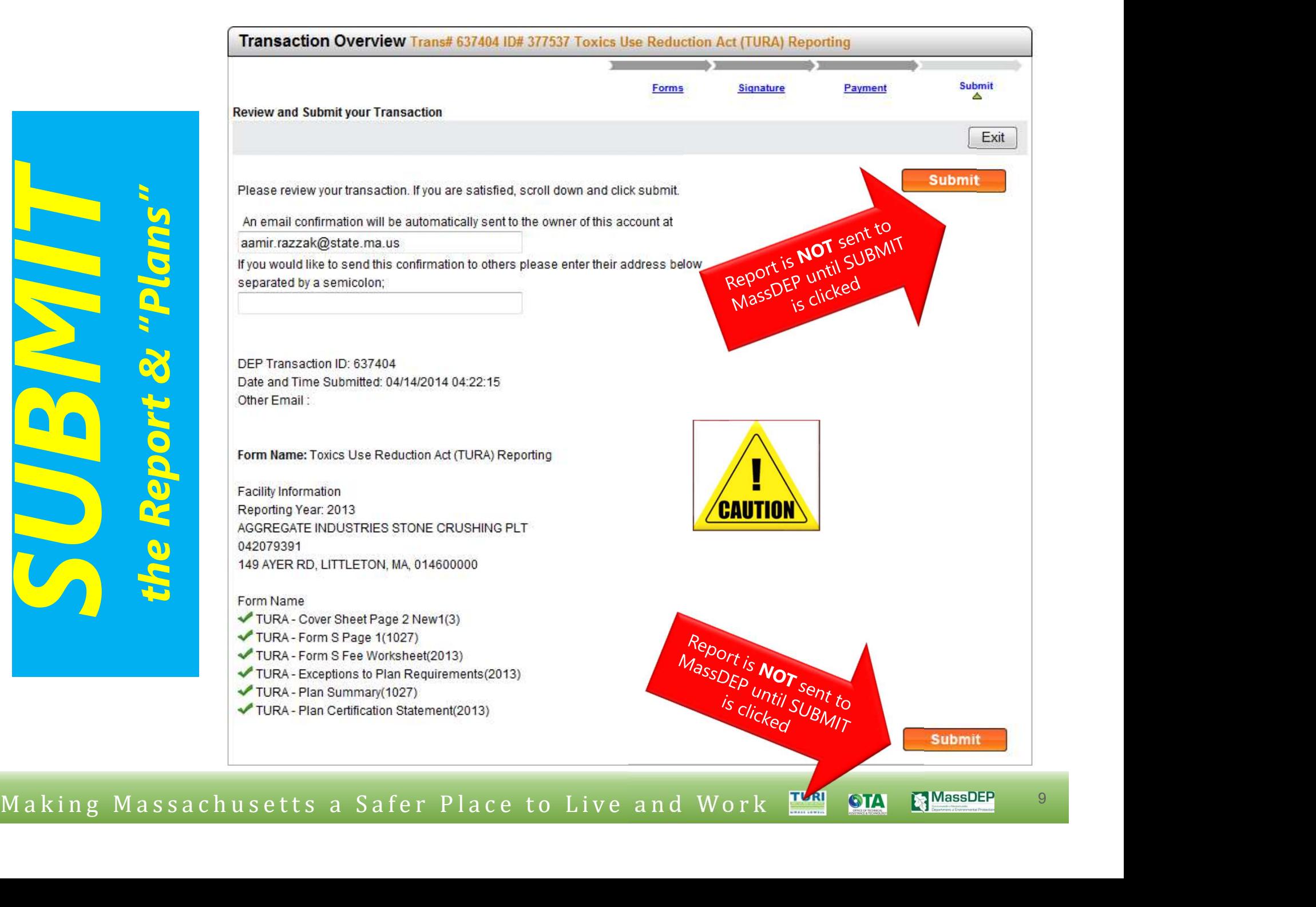

If you do NOT click on the **Submit** button, MassDEP will NOT receive the information.

If MassDEP does not receive the information by the deadline, there is a \$1000 late fee. Additional FINES may apply as well. CAUTIC

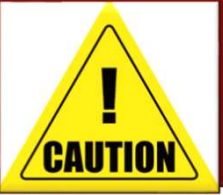

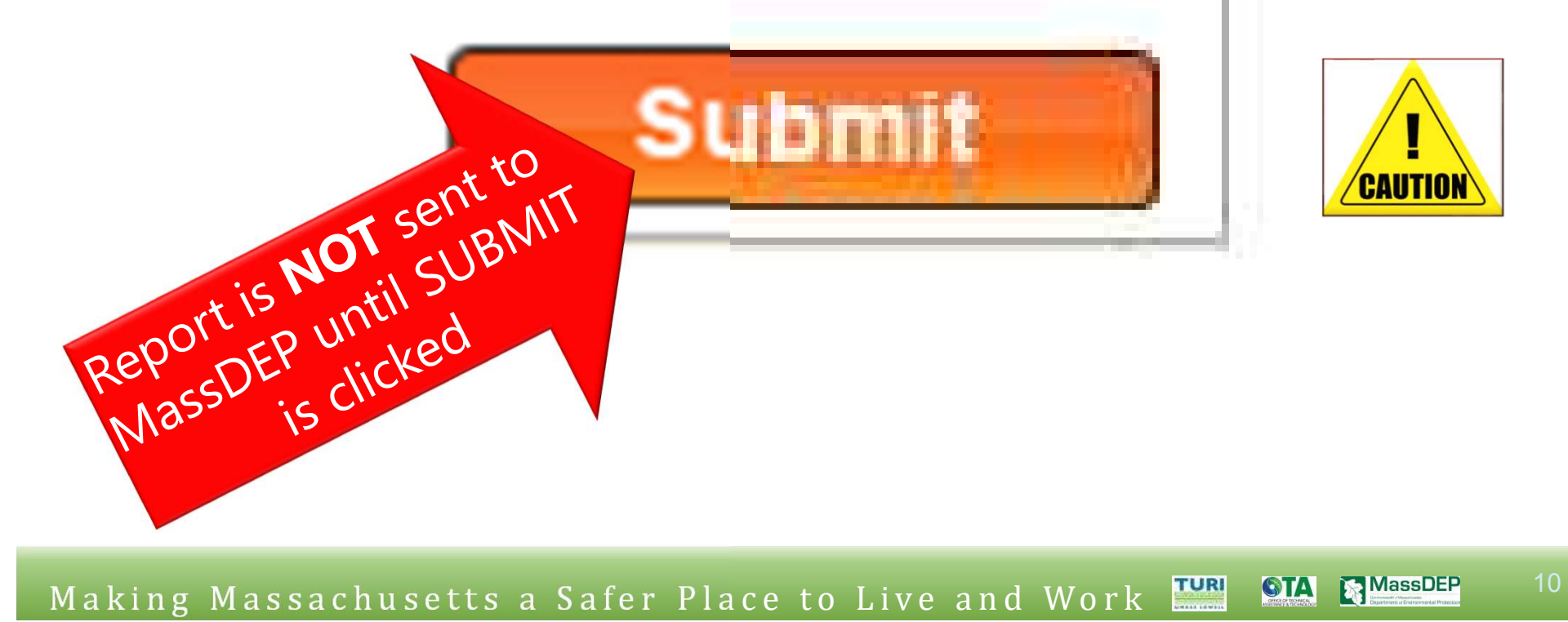